# <span id="page-0-0"></span>Dell<sup>™</sup> Studio<sup>™</sup> 1450/1457/1458 服务手册

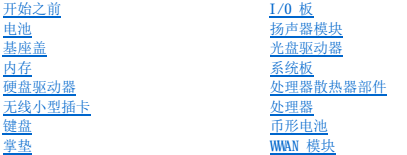

显示<u>屏</u><br>[摄像头模块](file:///C:/data/systems/Studio1457/cs/sm/camera.htm#wp1084976) 采用 Bluetooth® [无线技术的内部模块](file:///C:/data/systems/Studio1457/cs/sm/blutooth.htm#wp1190039) [刷新](file:///C:/data/systems/Studio1457/cs/sm/bios.htm#wp1084976) BIOS

# 注、警告和严重警告

**/ 注:** "注"表示可以帮助您更好地使用计算机的重要信息。

△ 警告: "警告"表示如果不遵循说明,有可能会损坏硬件或导致数据丢失。

▲ 严重警告: "严重警告"表示可能会导致财产损失、人身伤害甚至死亡。

如果您购买的是 Dell™ n 系列计算机,则本说明文件中有关 Microsoft® Windows® 操作系统的任何参考信息均不适用。

#### 本说明文件中的信息如有更改,恕不另行通知。<br>© 2009 Dell Inc.。版权所有,翻印必究。

未经 Dell Inc. 书面许可,严禁以任何形式复制这些材料。

本文中使用的商标:Dell 和 DELL 徽标是 Dell Inc. 的商标:Bluetooth 是 Bluetooth SIG, Inc. 拥有的注册商标并许可 Dell 使用;Microsoft、Windows、Windows Vista 和 Windows Vista 开始按钮徽标是<br>Microsoft Corporation 在美国和/或其它国家和地区的商标或注册商标。

本说明文件中述及的其它商标和商品名称是指拥有这些商标和商品名称的公司或其制造的产品。Dell Inc. 对其它公司的商标和商品名称不拥有任何专有权益。

型号:P03G 系列 法规类型:P03G001

2009 十一月 Rev. A00

<span id="page-1-0"></span>**I/O 板**<br>Dell<sup>™</sup> Studio 1450 服务手册

● [卸下](#page-1-1) I/O 板

● [装回](#page-1-2) I/O 板

严重警告:拆装计算机内部组件之前,请阅读计算机附带的安全说明。有关更多最佳安全操作的信息,请参阅合规主页 **www.dell.com/regulatory\_compliance**。

警告:为防止静电损害,请使用接地腕带或不时地触摸未上漆的金属表面(例如计算机上的连接器)以导去身上的静电。

**△ 警告:只有经认证的维修技术人员才能对您的计算机进行维修。由于未经 Dell™ 授权的维修所造成的损坏不包括在保修范围内。** 

△ 警告: 为防止损坏系统板,请在拆装计算机内部组件之前取出主电池(请参阅[取出电池\)](file:///C:/data/systems/Studio1457/cs/sm/battery.htm#wp1442926)。

# <span id="page-1-1"></span>卸下 **I/O** 板

- 1. 请按[照开始之前](file:///C:/data/systems/Studio1457/cs/sm/before.htm#wp1435071)中的说明进行操作。
- 2. 取出电池(请参阅[取出电池\)](file:///C:/data/systems/Studio1457/cs/sm/battery.htm#wp1442926)。
- 3. 卸下基座盖(请参阅<u>卸下基座盖</u>)。
- 4. 卸下内存模块(请参阅[卸下内存模块\)](file:///C:/data/systems/Studio1457/cs/sm/memory.htm#wp1180211)。
- 5. 卸下硬盘驱动器(请参阅<mark>卸下硬盘驱动器</mark>)。
- 6. 卸下所有已安装的小型插卡(请参阅[卸下小型插卡\)](file:///C:/data/systems/Studio1457/cs/sm/minicard.htm#wp1181758)。
- 7. 卸下键盘(请参阅[卸下键盘\)](file:///C:/data/systems/Studio1457/cs/sm/keyboard.htm#wp1197011)。
- 8. 卸下掌垫(请参阅[卸下掌垫\)](file:///C:/data/systems/Studio1457/cs/sm/palmrest.htm#wp1044787)。
- 9. 提起黑色卡舌,然后从 I/O 板和系统板上的连接器中拔下 I/O 板电缆。
- 10. 拧下将 I/O 板固定至计算机基座的两颗螺钉。
- 11. 将 I/O 板从计算机基座中提出。

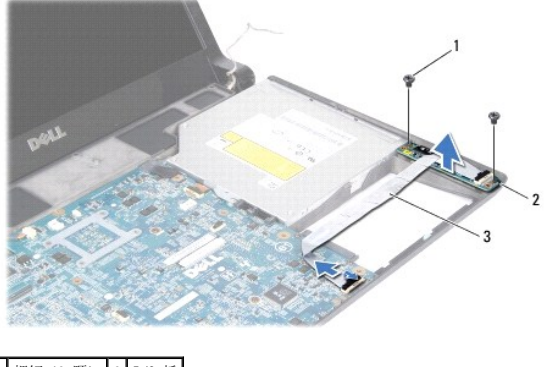

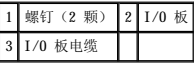

# <span id="page-1-2"></span>装回 **I/O** 板

- 1. 请按[照开始之前](file:///C:/data/systems/Studio1457/cs/sm/before.htm#wp1435071)中的说明进行操作。
- 2. 将 I/O 板放在计算机基座上。
- 3. 拧上将 I/O 板固定至计算机基座的两颗螺钉。
- 4. 将 I/O 板电缆连接至 I/O 板和系统板上的连接器。
- 5. 装回掌垫(请参阅<mark>装回掌垫</mark>)。
- 6. 装回键盘 (请参阅<u>装回键盘</u>) 。
- 7. 装回内存模块 (请参阅<u>装回内存模块</u>)。
- 8. 装回硬盘驱动器(请参阅<mark>装回硬盘驱动器</mark>)。
- 9. 装回小型插卡(如果适用)(请参阅<u>装回小型插卡</u>)。
- 10. 装回基座盖(请参阅<u>装回基座盖</u>)。
- 11. 装回电池 (请参阅<u>装回电池</u>)。

<span id="page-3-0"></span> 电池 Dell™ Studio 1450 服务手册

[取出电池](#page-3-1)

● [装回电池](#page-3-2)

严重警告:拆装计算机内部组件之前,请阅读计算机附带的安全说明。有关更多最佳安全操作的信息,请参阅合规主页 **www.dell.com/regulatory\_compliance**。

- 警告:为防止静电损害,请使用接地腕带或不时地触摸未上漆的金属表面(例如计算机上的连接器)以导去身上的静电。
- △ 警告: 为防止损坏系统板, 在拆装计算机内部组件之前必须从电池槽中取出电池。
- 警告:为避免损坏计算机,请仅使用专用于此特定 **Dell**™ 计算机的电池。请勿使用专用于其它 **Dell** 计算机的电池。

# <span id="page-3-1"></span>取出电池

- 1. 请按照<u>开始之前</u>中的步骤进行操作。
- 2. 翻转计算机。
- 3. 滑动电池释放闩锁,直至其卡入到位。
- 4. 将电池滑出电池槽。

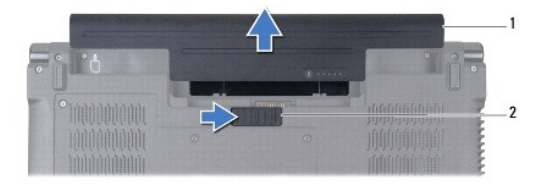

### 1 电池 2 电池释放闩锁

# <span id="page-3-2"></span>装回电池

要装回电池,请将电池滑入电池槽直至其卡入到位。

<span id="page-4-0"></span>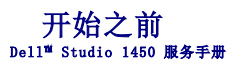

- [建议使用的工具](#page-4-1)
- [关闭计算机](#page-4-2)
- [拆装计算机内部组件之前](#page-4-3)

本手册提供有关卸下和安装计算机组件的说明。除非另有说明,否则将假设在执行每个步骤时均已满足以下条件:

- 1 您已经执行[了关闭计算机](#page-4-2)[和拆装计算机内部组件之前中](#page-4-3)的步骤。
- l 您已经阅读了计算机附带的安全说明。
- l 以相反的顺序执行拆卸步骤可以装回组件或安装组件(如果是单独购买的话)。

# <span id="page-4-1"></span>建议使用的工具

执行本说明文件中说明的步骤可能需要使用以下工具:

- l 小型平口螺丝刀
- l 梅花槽螺丝刀
- l 塑料划片
- l 六角螺母螺丝刀
- l BIOS 升级 CD 或 BIOS 可执行更新程序(可在 Dell 支持 Web 站点 **support.dell.com** 上获得)

# <span id="page-4-2"></span>关闭计算机

# 警告:为避免丢失数据,请先保存并关闭所有打开的文件,退出所有打开的程序,然后再关闭计算机。

- 1. 保存并关闭所有打开的文件,退出所有打开的程序。
- 2. 在 Microsoft® Windows Vista® 中, 单击开始 <sup>(+)</sup>, 然后单击箭头 , 再单击 "关机"。 操作系统关机进程结束后,计算机将关机。
- 3. 确保计算机已关机。如果关闭操作系统后,计算机没有自动关机,请按住电源按钮直至计算机关机。

# <span id="page-4-3"></span>拆装计算机内部组件之前

请遵循以下安全原则以防止您的计算机受到潜在的损坏,并确保您的人身安全。

严重警告:拆装计算机内部组件之前,请阅读计算机附带的安全说明。有关更多最佳安全操作的信息,请参阅合规主页 **www.dell.com/regulatory\_compliance**。

警告:为防止静电损害,请使用接地腕带或不时地触摸未上漆的金属表面(例如计算机上的连接器)以导去身上的静电。

- 警告。小心持拿组件和插卡。请勿触摸插卡上的元件或触点。持拿插卡时,请拿住插卡的边缘或其金属安装支架。持拿处理器等组件时,请拿住其边缘,而不要拿住插<br>针。
- 警告:只有经认证的维修技术人员才能对您的计算机进行维修。由于未经 **Dell**™ 授权的维修所造成的损坏不包括在保修范围内。

# 警告。拔下电缆时,请握住电缆的连接器或推拉卡舌将其拔出,而不要拉扯电缆。某些电缆的连接器带有锁定卡舌;如果要拔下此类电缆,请先向内按压锁定卡舌,然后<br>再拔下电缆。拔出连接器时,请保持两个连接器对正以避免弄弯任何连接器插针。另外,在连接电缆之前,请确保两个连接器的朝向正确并对正。

### 警告:为避免损坏计算机,请在开始拆装计算机内部组件之前,先执行以下步骤:

1. 确保工作表面平整干净,以免刮伤主机盖。

2. 关闭计算机(请参[阅关闭计算机\)](#page-4-2)及所有连接的设备。

警告:要拔下网络电缆,请先其从计算机上拔下,然后再将其从网络设备上拔下。

- 3. 从计算机上拔下所有电话线或网络电缆。
- 4. 按压并弹出 ExpressCard 插槽或 8 合 1 介质卡读取器中安装的所有插卡。
- 5. 断开计算机及连接的所有设备与各自电源插座的连接。
- 6. 断开计算机上连接的所有设备。

# △ 警告: 为防止损坏系统板,请在拆装计算机内部组件之前取出主电池(请参阅[取出电池\)](file:///C:/data/systems/Studio1457/cs/sm/battery.htm#wp1442926)。

- 7. 取出电池(请参阅<u>取出电池</u>)。
- 8. 翻转计算机使其正面朝上,打开显示屏,然后按电源按钮以导去系统板上的残留电量。

### <span id="page-6-0"></span> 刷新 **BIOS**  Dell™ Studio 1450 服务手册

- 从 CD [刷新](#page-6-1) BIOS
- **[从硬盘驱动器刷新](#page-6-2) BIOS**

如果新处理器或新系统板随附有 BIOS 升级 CD,请从该 CD 刷新 BIOS。如果您没有 BIOS 升级 CD,请从硬盘驱动器刷新 BIOS。

# <span id="page-6-1"></span>从 **CD** 刷新 **BIOS**

1. 确保交流适配器已插好,并且主电池已正确安装。

**注:**如果使用 BIOS 升级 CD 刷新 BIOS, 请先将计算机设置为从 CD 进行引导, 然后再插入该 CD。

2. 插入 BIOS 升级 CD, 然后重新启动计算机。

按照屏幕上的说明进行操作。计算机继续引导并更新新的 BIOS。快擦写更新完成后,计算机将自动重新引导。

- 3. 在 POST 期间按 <F2> 键,以进入系统设置程序。
- 4. 按 <Esc> 键并选择 Load Setup Defaults (加载默认设置),然后在弹出式窗口中选择 Yes (是) 以重设计算机默认设置。
- 5. 从驱动器中取出 BIOS 升级 CD。
- 6. 选择 **Exit Saving Changes**(退出并保存更改),然后在弹出式窗口中选择 **Yes**(是)以保存配置更改。
- 7. BIOS 升级完成后,计算机将自动重新启动。

# <span id="page-6-2"></span>从硬盘驱动器刷新 **BIOS**

- 1. 确保交流适配器已插入、主电池已正确安装,并且网络电缆已连接。
- 2. 打开计算机。
- 3. 访问 Dell 支持 Web 站点 **support.dell.com**。
- 4. 单击"**Drivers & Downloads**"(驱动程序和下载)®"**Select Model**"(选择型号)。
- 5. 在"**Select Your Product Family**"(选择产品系列)列表中选择产品类型。
- 6. 在"**Select Your Product Line**"(选择产品线)列表中选择产品品牌。
- 7. 在"**Select Your Product Model**"(选择产品型号)列表中选择产品型号。

**公注:** 如果已经选择了不同的型号, 想要重新开始, 请单击菜单右上角的"Start Over"(重新开始)。

- 8. 单击"**Confirm**"(确认)。
- 9. 屏幕上将显示结果列表。单击"**BIOS**"。
- 10. 单击"**Download Now**"(立即下载),以下载最新的 BIOS 文件。
- 11. 屏幕上将显示"文件下载"窗口。
- 12. 单击"保存",将文件保存到桌面上。文件将下载到您的桌面。
- 13. 屏幕上显示"下载完成"窗口时, 请单击"关闭"。 桌面上将显示一个与下载的 BIOS 更新文件同名的文件。

<sup>14.</sup> 在桌面上双击该文件并按照屏幕上的步骤进行操作。

# <span id="page-8-0"></span>采用 Bluetooth® 无线技术的内部模块<br><sub>Dell™</sub> studio 1450 服<del>务</del>手册

- [Bluetooth](#page-8-1) 卡
- [Bluetooth](#page-9-0) 板

严重警告:拆装计算机内部组件之前,请阅读计算机附带的安全说明。有关更多最佳安全操作的信息,请参阅合规主页 **www.dell.com/regulatory\_compliance**。

- 警告:为防止静电损害,请使用接地腕带或不时地触摸未上漆的金属表面(例如计算机上的连接器)以导去身上的静电。
- △ 警告: 为防止损坏系统板,请在拆装计算机内部组件之前取出主电池(请参阅[取出电池\)](file:///C:/data/systems/Studio1457/cs/sm/battery.htm#wp1442926)。
- **个 警告**:只有经认证的维修技术人员才能对您的计算机进行维修。由于未经 Dell™ 授权的维修所造成的损坏不包括在保修范围内。

# <span id="page-8-1"></span>**Bluetooth** 卡

# <span id="page-8-2"></span>卸下 **Bluetooth** 卡

- 1. 请按[照开始之前](file:///C:/data/systems/Studio1457/cs/sm/before.htm#wp1435071)中的步骤进行操作。
- 2. 卸下系统板(请参阅<u>卸下系统板</u>)。
- 3. 卸下 WWAN 模块 (请参阅<u>卸下 WWAN 模块</u>)。
- 4. 卸下显示屏部件(请参[阅卸下显示屏部件\)](file:///C:/data/systems/Studio1457/cs/sm/display.htm#wp1202894)。
- 5. 卸下显示屏挡板(请参阅<u>卸下显示屏挡板</u>)。
- 6. 拧下将 Bluetooth 卡固定至 Bluetooth 板的螺钉。
- 7. 提起并滑动 Bluetooth 卡,使其脱离 Bluetooth 板。

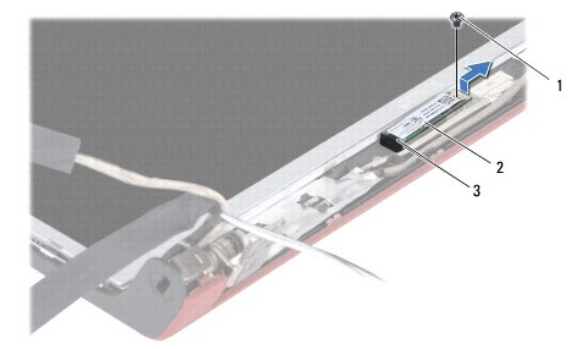

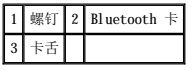

### <span id="page-8-3"></span>装回 **Bluetooth** 卡

- 1. 请按[照开始之前](file:///C:/data/systems/Studio1457/cs/sm/before.htm#wp1435071)中的步骤进行操作。
- 2. 将 Bluetooth 卡滑到卡舌下方。
- 3. 拧上将 Bluetooth 卡固定至 Bluetooth 板的螺钉。
- 4. 装回显示屏挡板(请参[阅装回显示屏挡板\)](file:///C:/data/systems/Studio1457/cs/sm/display.htm#wp1207247)。
- 5. 装回显示屏部件(请参阅<u>装回显示屏部件</u>)。
- 6. 装回 WWAN 模块 (请参阅<u>装回 WWAN 模块</u>)。
- 7. 装回系统板(请参阅<u>装回系统板</u>)。

# <span id="page-9-0"></span>**Bluetooth** 板

# 卸下 **Bluetooth** 板

- 1. 请按[照开始之前](file:///C:/data/systems/Studio1457/cs/sm/before.htm#wp1435071)中的步骤进行操作。
- 2. 卸下 [Bluetooth](#page-8-2) 卡(请参阅<mark>卸下 Bluetooth 卡</mark>)。
- 3. 从 Bluetooth 板电缆连接器中拔下 Bluetooth 板电缆。
- 4. 使用推拉卡舌提起并滑动 Bluetooth 板, 使其脱离显示屏护盖。

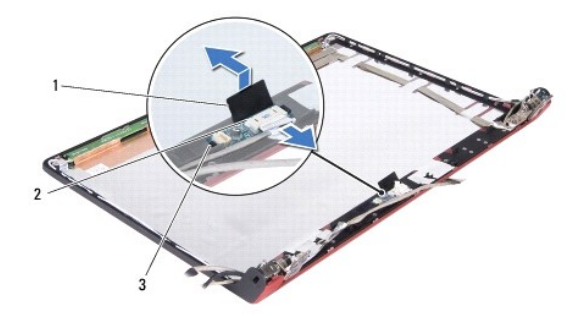

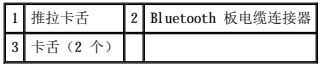

# 装回 **Bluetooth** 板

- 1. 滑动 Bluetooth 板,直至其稳固安插到卡舌下方。
- 2. 将 Bluetooth 板电缆连接至 Bluetooth 板上的连接器。
- 3. 装回 [Bluetooth](#page-8-3) 卡(请参阅<u>装回 Bluetooth 卡</u>)。

<span id="page-10-0"></span>摄像头模块 Dell™ Studio 1450 服务手册

- [卸下摄像头模块](#page-10-1)
- [装回摄像头模块](#page-10-2)

严重警告:拆装计算机内部组件之前,请阅读计算机附带的安全说明。有关更多最佳安全操作的信息,请参阅合规主页 **www.dell.com/regulatory\_compliance**。

- 警告:为防止静电损害,请使用接地腕带或不时地触摸未上漆的金属表面(例如计算机上的连接器)以导去身上的静电。
- △ 警告: 为防止损坏系统板,请在拆装计算机内部组件之前取出主电池(请参阅[取出电池\)](file:///C:/data/systems/Studio1457/cs/sm/battery.htm#wp1442926)。
- 警告:只有经认证的维修技术人员才能对您的计算机进行维修。由于未经 **Dell**™ 授权的维修所造成的损坏不包括在保修范围内。

# <span id="page-10-1"></span>卸下摄像头模块

- 1. 请按[照开始之前](file:///C:/data/systems/Studio1457/cs/sm/before.htm#wp1435071)中的说明进行操作。
- 2. 卸下系统板(请参阅<mark>卸下系统板</mark>)。
- 3. 卸下 WWAN 模块 (请参阅<u>卸下 WWAN 模块</u>)。
- 4. 卸下显示屏部件(请参[阅卸下显示屏部件\)](file:///C:/data/systems/Studio1457/cs/sm/display.htm#wp1202894)。
- 5. 卸下显示屏挡板(请参阅<u>卸下显示屏挡板</u>)。
- 6. 卸下显示屏面板(请参[阅卸下显示屏面板\)](file:///C:/data/systems/Studio1457/cs/sm/display.htm#wp1202918)。
- 7. 从摄像头模块电缆连接器中拔下摄像头模块电缆。
- 8. 拧下将摄像头模块固定至显示屏护盖的两颗螺钉。

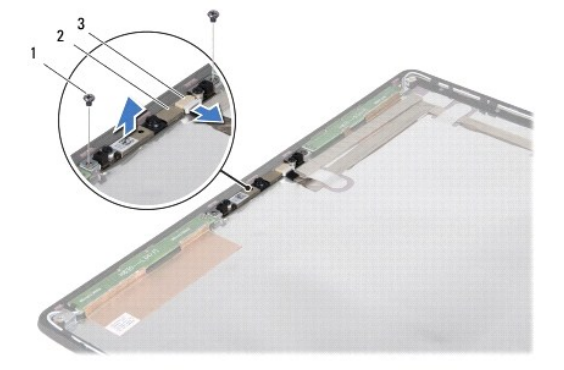

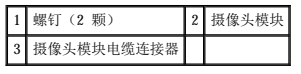

9. 将摄像头模块提离显示屏护盖。

# <span id="page-10-2"></span>装回摄像头模块

- 1. 请按[照开始之前](file:///C:/data/systems/Studio1457/cs/sm/before.htm#wp1435071)中的说明进行操作。
- 2. 将摄像头模块与显示屏护盖上的螺钉孔对齐。
- 3. 拧上将摄像头模块固定至显示屏护盖的两颗螺钉。
- 4. 将摄像头模块电缆连接至摄像头模块上的连接器。
- 5. 装回显示屏面板(请参阅<u>装回显示屏面板</u>)。
- 6. 装回显示屏挡板(请参阅<u>装回显示屏挡板</u>)。
- 7. 装回显示屏部件 (请参阅<u>装回显示屏部件</u>)。
- 8. 装回 WWAN 模块 (请参阅<u>装回 WWAN 模块</u>)。
- 9. 装回系统板(请参阅<u>装回系统板</u>)。

<span id="page-12-0"></span>币形电池 Dell™ Studio 1450 服务手册

- [取出币形电池](#page-12-1)
- [装回币形电池](#page-12-2)

严重警告:拆装计算机内部组件之前,请阅读计算机附带的安全说明。有关更多最佳安全操作的信息,请参阅合规主页 **www.dell.com/regulatory\_compliance**。

- 警告:为防止静电损害,请使用接地腕带或不时地触摸未上漆的金属表面(例如计算机上的连接器)以导去身上的静电。
- △ 警告: 为防止损坏系统板, 请在拆装计算机内部组件之前取出主电池(请参阅<mark>取出电池</u>)。</mark>
- **△ 警告**: 只有经认证的维修技术人员才能对您的计算机进行维修。由于未经 Dell™ 授权的维修所造成的损坏不包括在保修范围内。

# <span id="page-12-1"></span>取出币形电池

- 1. 请按[照开始之前](file:///C:/data/systems/Studio1457/cs/sm/before.htm#wp1435071)中的步骤进行操作。
- 2. 卸下系统板(请参阅<u>卸下系统板</u>)。
- 3. 翻转系统板。
- 4. 使用塑料划片向上撬动币形电池,以将其从插槽中松开。

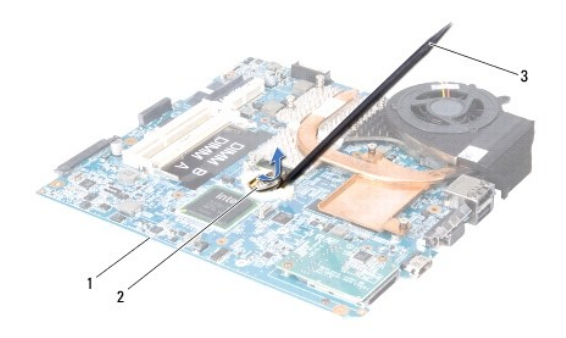

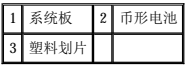

# <span id="page-12-2"></span>装回币形电池

- 1. 请按[照开始之前](file:///C:/data/systems/Studio1457/cs/sm/before.htm#wp1435071)中的步骤进行操作。
- 2. 正极 (+) 朝上装回币形电池。
- 3. 装回系统板(请参阅<u>装回系统板</u>)。

<span id="page-13-0"></span>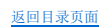

基座盖<br><sub>De11</sub>■ Studio 1450 服<del>务</del>手册

[卸下基座盖](#page-13-1)

● [装回基座盖](#page-13-2)

严重警告:拆装计算机内部组件之前,请阅读计算机附带的安全说明。有关更多最佳安全操作的信息,请参阅合规主页 **www.dell.com/regulatory\_compliance**。

- 警告:为防止静电损害,请使用接地腕带或不时地触摸未上漆的金属表面(例如计算机上的连接器)以导去身上的静电。
- 警告:只有经认证的维修技术人员才能对您的计算机进行维修。由于未经 **Dell**™ 授权的维修所造成的损坏不包括在保修范围内。
- △ 警告: 为防止损坏系统板,请在拆装计算机内部组件之前取出主电池(请参阅[取出电池\)](file:///C:/data/systems/Studio1457/cs/sm/battery.htm#wp1442926)。

# <span id="page-13-1"></span>卸下基座盖

- 1. 请按[照开始之前](file:///C:/data/systems/Studio1457/cs/sm/before.htm#wp1435071)中的说明进行操作。
- 2. 取出电池(请参阅<u>取出电池</u>)。
- 3. 翻转计算机,并拧松基座盖上的六颗固定螺钉。
- 4. 将基座盖提离计算机。

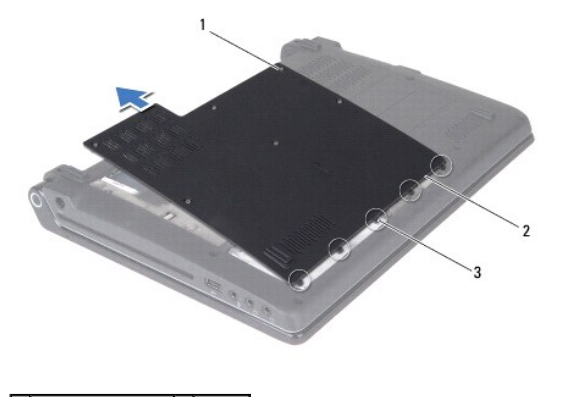

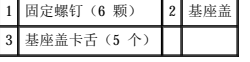

# <span id="page-13-2"></span>装回基座盖

1. 请按[照开始之前](file:///C:/data/systems/Studio1457/cs/sm/before.htm#wp1435071)中的说明进行操作。

# △ 警告: 如果基座盖难以合上,请卸下基座盖,然后重新装上。强行合上基座盖可能会损坏计算机。

- 2. 将基座盖卡舌与基座对齐。
- 3. 将基座盖卡舌滑到基座下方。
- 4. 拧紧将基座盖固定至计算机的六颗固定螺钉。
- 5. 装回电池(请参阅<u>装回电池</u>),或将交流适配器连接至计算机和电源插座。
- 6. 打开计算机。

<span id="page-15-0"></span> $% \mathcal{L}_{\Sigma_{\mathcal{K}}}$ Dell™ Studio 1450 服务手册

- [卸下处理器](#page-15-1)
- [装回处理器](#page-15-2)

严重警告:拆装计算机内部组件之前,请阅读计算机附带的安全说明。有关更多最佳安全操作的信息,请参阅合规主页 **www.dell.com/regulatory\_compliance**。

- 警告:为防止静电损害,请使用接地腕带或不时地触摸未上漆的金属表面(例如计算机上的连接器)以导去身上的静电。
- **△ 警告**:只有经认证的维修技术人员才能对您的计算机进行维修。由于未经 Dell™ 授权的维修所造成的损坏不包括在保修范围内。
- △ 警告: 为防止损坏系统板,请在拆装计算机内部组件之前取出主电池(请参阅<u>取出电池</u>)。
- △ 警告: 为防止卸下或装回处理器时 ZIF 插槽凸轮螺钉和处理器之间偶尔发生触碰,请在拧动凸轮螺钉时轻轻按压处理器的中心。
- △ 警告: 为避免损坏处理器, 拧动凸轮螺钉时请使螺丝刀与处理器相垂直。

# <span id="page-15-1"></span>卸下处理器

- 1. 请按[照开始之前](file:///C:/data/systems/Studio1457/cs/sm/before.htm#wp1435071)中的说明进行操作。
- 2. 卸下系统板(请参[阅卸下系统板\)](file:///C:/data/systems/Studio1457/cs/sm/sysboard.htm#wp1032066)。
- 3. [卸下处理器散热器部件](file:///C:/data/systems/Studio1457/cs/sm/cpucool.htm#wp1119269)(请参阅<mark>卸下处理器散热器部件</mark>)。

#### △ 警告:卸下处理器时,请垂直向上拉动。小心不要弄弯处理器上的插针。

### △ 警告: 为防止卸下或装回处理器时 ZIF 插槽凸轮螺钉和处理器之间偶尔发生触碰,请在拧动凸轮螺钉时轻轻按压处理器的中心。

4. 要松开 ZIF 插槽, 请使用小型平口螺丝刀, 朝逆时针方向转动 ZIF 插槽的凸轮螺钉, 直至螺钉抵达凸轮止动块。

ZIF 插槽凸轮螺钉可将处理器固定至系统板。注意 ZIF 插槽凸轮螺钉上的箭头。

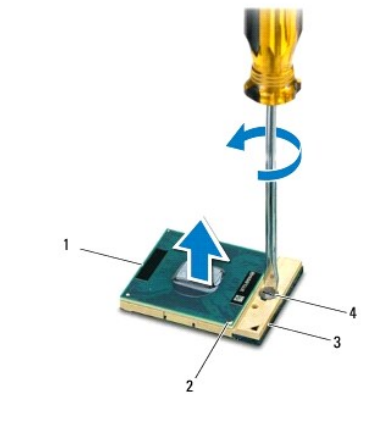

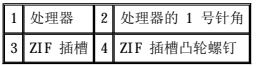

5. 使用处理器取出工具卸下处理器。

<span id="page-15-2"></span>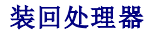

# 警告:安装处理器之前,请确保凸轮锁处在完全打开的位置。在 **ZIF** 插槽中正确安装处理器时无需用力。

### 警告:未正确安装处理器会导致处理器与 **ZIF** 插槽接触不良或导致处理器永久损坏。

- 1. 请按[照开始之前](file:///C:/data/systems/Studio1457/cs/sm/before.htm#wp1435071)中的说明进行操作。
- 2. 对齐处理器的 1 号针角使其指向 ZIF 插槽上的三角形,然后将处理器插入 ZIF 插槽。

正确安装处理器后,所有四个边角均应处于同一高度。如果处理器的一个或多个边角比其它边角高,则表示处理器未正确安装。

### △ 警告: 为防止卸下或装回处理器时 ZIF 插槽凸轮螺钉和处理器之间偶尔发生触碰,请在拧动凸轮螺钉时轻轻按压处理器的中心。

- 3. 顺时针旋转凸轮螺钉锁紧 ZIF 插槽,以将处理器固定至系统板。
- 4. 撕下散热垫背面的贴膜,然后将散热垫粘附到处理器散热器上覆盖住处理器的部分。
- 5. [装回处理器散热器部件](file:///C:/data/systems/Studio1457/cs/sm/cpucool.htm#wp1122720)(请参阅<mark>装回处理器散热器部件</mark>)。
- 6. 装回系统板(请参阅<u>装回系统板</u>)。
- 7. 使用快擦写 BIOS 更新程序 CD 更新 BIOS (请参阅<mark>刷新 BIOS</mark>)。

<span id="page-17-0"></span> 处理器散热器部件 Dell™ Studio 1450 服务手册

- [卸下处理器散热器部件](#page-17-1)
- [装回处理器散热器部件](#page-17-2)

严重警告:拆装计算机内部组件之前,请阅读计算机附带的安全说明。有关更多最佳安全操作的信息,请参阅合规主页 **www.dell.com/regulatory\_compliance**。 △ 严重警告: 如果从计算机上卸下处理器散热器时,散热器还热,请勿触摸散热器的金属表面。

△ 警告: 为防止静电损害,请使用接地腕带或不时地触摸未上漆的金属表面(例如计算机上的连接器)以导去身上的静电。

△ 警告: 为防止损坏系统板,请在拆装计算机内部组件之前取出主电池(请参阅<u>取出电池</u>)。

**△ 警告:只有经认证的维修技术人员才能对您的计算机进行维修。由于未经 Dell™ 授权的维修所造成的损坏不包括在保修范围内。** 

# <span id="page-17-1"></span>卸下处理器散热器部件

- 1. 请按[照开始之前](file:///C:/data/systems/Studio1457/cs/sm/before.htm#wp1435071)中的说明进行操作。
- 2. 卸下系统板(请参阅<mark>卸下系统板</mark>)。
- 3. 翻转系统板,然后拧松将处理器散热器部件固定至系统板的七颗固定弹簧螺钉。
- 4. 将处理器散热器部件提离系统板。

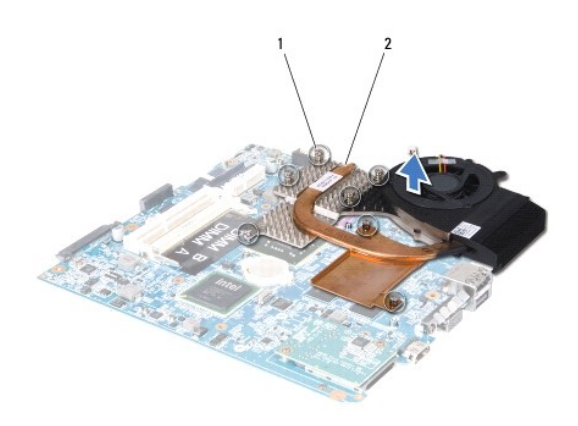

1 固定弹簧螺钉(7颗) 2 处理器散热器

# <span id="page-17-2"></span>装回处理器散热器部件

#### ▲ 严重警告: 拆装计算机内部组件之前,请阅读计算机附带的安全说明。

#### $\bigwedge$  警告: 为防止静电损坏计算机内部组件,请在触摸计算机的任何电子组件之前,先导去身上的静电。您可以触摸未上漆的金属表面来导去身上的静电。

**◇ 注:**如果要将原来的处理器和散热器重新安装在一起,则可以重新使用原来的散热垫。如果要更换处理器或散热器,请使用套件中提供的散热垫,以确保达到良好的导热效果。 4 注: 此步骤假设您已卸下处理器散热器并准备将其装回。

1. 请按[照开始之前](file:///C:/data/systems/Studio1457/cs/sm/before.htm#wp1435071)中的说明进行操作。

2. 撕下散热垫背面的贴膜,然后将散热垫粘附到散热器上覆盖住处理器的部分。

- 3. 将处理器散热器部件放在系统板上。
- 4. 拧紧将处理器散热器部件固定至系统板的七颗固定弹簧螺钉。
- 5. 装回系统板(请参阅<u>装回系统板</u>)。

 $\sim$ 

<span id="page-19-0"></span> 显示屏 Dell™ Studio 1450 服务手册

- [显示屏部件](#page-19-1)
- [显示屏挡板](#page-20-1)
- [显示屏面板](#page-21-1)
- [显示屏面板支架](#page-22-1)

<u>个</u> 严重警告:拆装计算机内部组件之前,请阅读计算机附带的安全说明。有关更多最佳安全操作的信息,请参阅合规主页 www.dell.com/regulatory\_compliance。

警告:为防止静电损害,请使用接地腕带或不时地触摸未上漆的金属表面(例如计算机上的连接器)以导去身上的静电。

警告:只有经认证的维修技术人员才能对您的计算机进行维修。由于未经 **Dell**™ 授权的维修所造成的损坏不包括在保修范围内。

```
△ 警告: 为防止损坏系统板,请在拆装计算机内部组件之前取出主电池(请参阅<u>取出电池</u>)。
```
<span id="page-19-1"></span>显示屏部件

### <span id="page-19-2"></span>卸下显示屏部件

- 1. 请按[照开始之前](file:///C:/data/systems/Studio1457/cs/sm/before.htm#wp1435071)中的说明进行操作。
- 2. 卸下系统板(请参阅<mark>卸下系统板</mark>)。
- 3. 卸下 WWAN 模块 (请参阅<u>卸下 WWAN 模块</u>)。
- 4. 拧下计算机基座上的两颗螺钉。

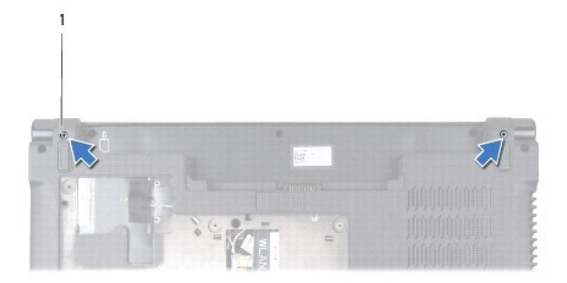

### 1 螺钉(2 颗)

5. 拧下将显示屏部件固定至计算机基座的四颗螺钉(一侧两颗)。

<span id="page-20-0"></span>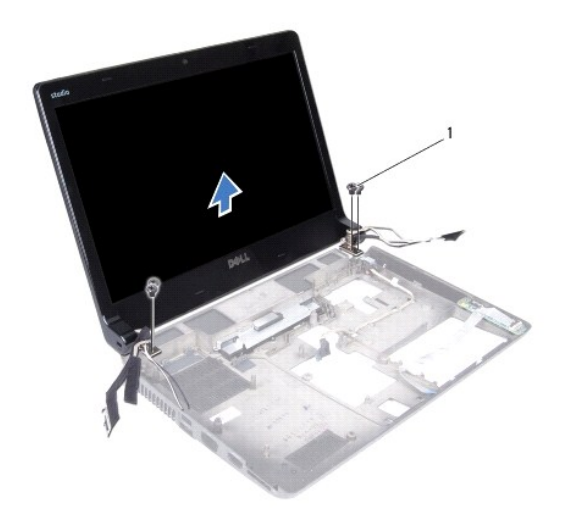

# 1 螺钉(4 颗)

6. 记下电缆布线方式,然后小心地从布线导轨中取出电缆。

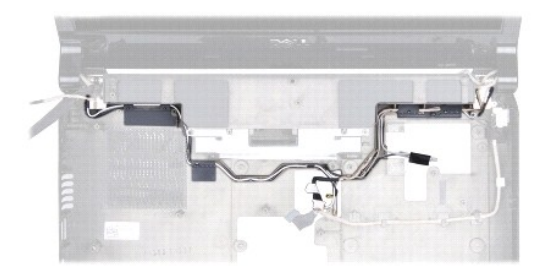

7. 将显示屏部件从计算机基座中提出。

# <span id="page-20-2"></span>装回显示屏部件

- 1. 请按[照开始之前](file:///C:/data/systems/Studio1457/cs/sm/before.htm#wp1435071)中的说明进行操作。
- 2. 将显示屏部件放置到位,然后拧上将显示屏部件固定至计算机基座的四颗螺钉(一侧两颗)。
- 3. 将电缆穿过布线导轨。
- 4. 装回 WWAN 模块 (请参阅<u>装回 WWAN 模块</u>)。
- 5. 装回系统板(请参阅<u>装回系统板</u>)。

# <span id="page-20-1"></span>显示屏挡板

# <span id="page-20-3"></span>卸下显示屏挡板

严重警告:拆装计算机内部组件之前,请阅读计算机附带的安全说明。有关更多最佳安全操作的信息,请参阅合规主页 **www.dell.com/regulatory\_compliance**。

# <span id="page-21-0"></span>警告:显示屏挡板极易损坏。卸下时请小心,以免损坏挡板。

- 1. 请按[照开始之前](file:///C:/data/systems/Studio1457/cs/sm/before.htm#wp1435071)中的说明进行操作。
- 2. 卸下显示屏部件(请参阅<u>卸下显示屏部件</u>)。
- 3. 用指尖小心地撬起显示屏挡板的内侧边缘。

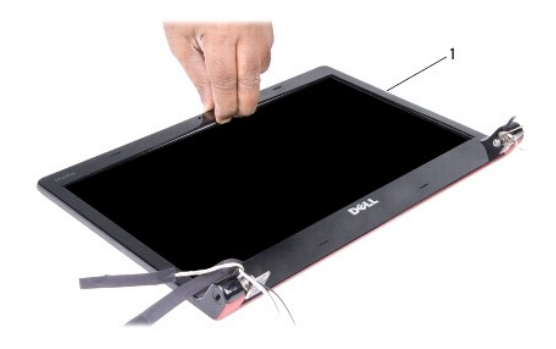

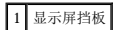

4. 将显示屏挡板提离显示屏部件。

# <span id="page-21-2"></span>装回显示屏挡板

- 1. 请按[照开始之前](file:///C:/data/systems/Studio1457/cs/sm/before.htm#wp1435071)中的说明进行操作。
- 2. 在显示屏面板上方重新对正显示屏挡板,然后轻轻地将其卡入到位。
- 3. 装回显示屏部件(请参阅<u>装回显示屏部件</u>)。

# <span id="page-21-1"></span>显示屏面板

# <span id="page-21-3"></span>卸下显示屏面板

- 1. 请按[照开始之前](file:///C:/data/systems/Studio1457/cs/sm/before.htm#wp1435071)中的说明进行操作。
- 2. 卸下显示屏部件(请参阅<u>卸下显示屏部件</u>)。
- 3. 卸下显示屏挡板(请参阅<mark>卸下显示屏挡板</mark>)。

<span id="page-22-0"></span>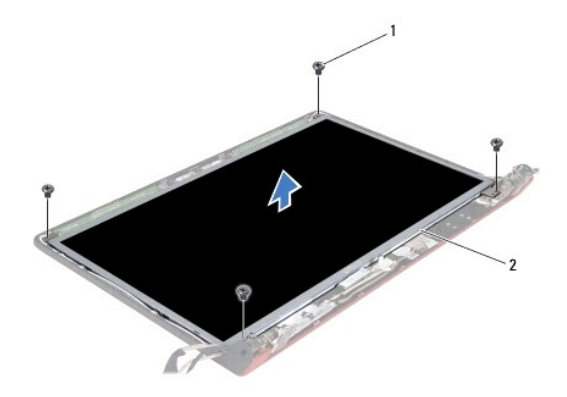

### 1 螺钉(4 颗) 2 显示屏面板

- 4. 拧下将显示屏面板固定至显示屏护盖的四颗螺钉。
- 5. 翻转显示屏面板,然后将其放置在一个干净的表面上。
- 6. 掀起将显示屏面板电缆固定至连接器的胶带,然后从连接器中拔出电缆。

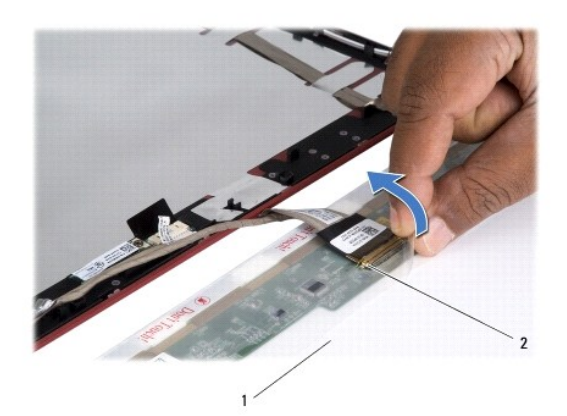

# 1 显示屏面板 2 显示屏面板连接器

7. 将显示屏面板提离显示屏护盖。

# <span id="page-22-2"></span>装回显示屏面板

- 1. 请按[照开始之前](file:///C:/data/systems/Studio1457/cs/sm/before.htm#wp1435071)中的说明进行操作。
- 2. 将显示屏面板电缆连接至显示屏面板上的连接器,然后用胶带将其固定。
- 3. 将显示屏面板与显示屏护盖对正,然后拧上将显示屏面板固定至显示屏护盖的四颗螺钉。
- 4. 装回显示屏挡板(请参[阅装回显示屏挡板\)](#page-21-2)。
- 5. 装回显示屏部件(请参[阅装回显示屏部件\)](#page-20-2)。

<span id="page-22-1"></span>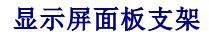

# 卸下显示屏面板支架

- 1. 请按照<mark>开始之前</mark>中的说明进行操作。
- 2. 卸下显示屏部件(请参阅<u>卸下显示屏部件</u>)。
- 3. 卸下显示屏挡板(请参阅<u>卸下显示屏挡板</u>)。
- 4. 卸下显示屏面板(请参阅<u>卸下显示屏面板</u>)。
- 5. 拧下将显示屏面板支架固定至显示屏面板的六颗螺钉(一侧三颗)。

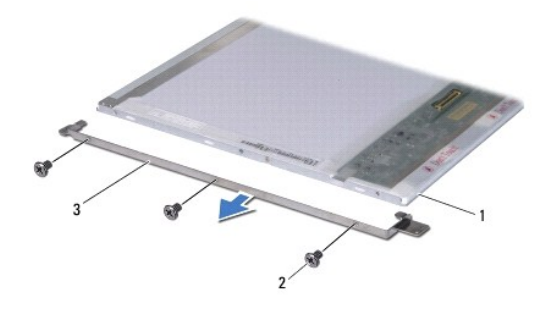

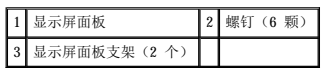

# 装回显示屏面板支架

- 1. 请按[照开始之前](file:///C:/data/systems/Studio1457/cs/sm/before.htm#wp1435071)中的说明进行操作。
- 2. 拧上将显示屏面板支架固定至显示屏面板的六颗螺钉(一侧三颗)。
- 3. 装回显示屏面板(请参阅<u>装回显示屏面板</u>)。
- 4. 装回显示屏挡板(请参阅<u>装回显示屏挡板</u>)。
- 5. 装回显示屏部件(请参[阅装回显示屏部件\)](#page-20-2)。

<span id="page-24-0"></span>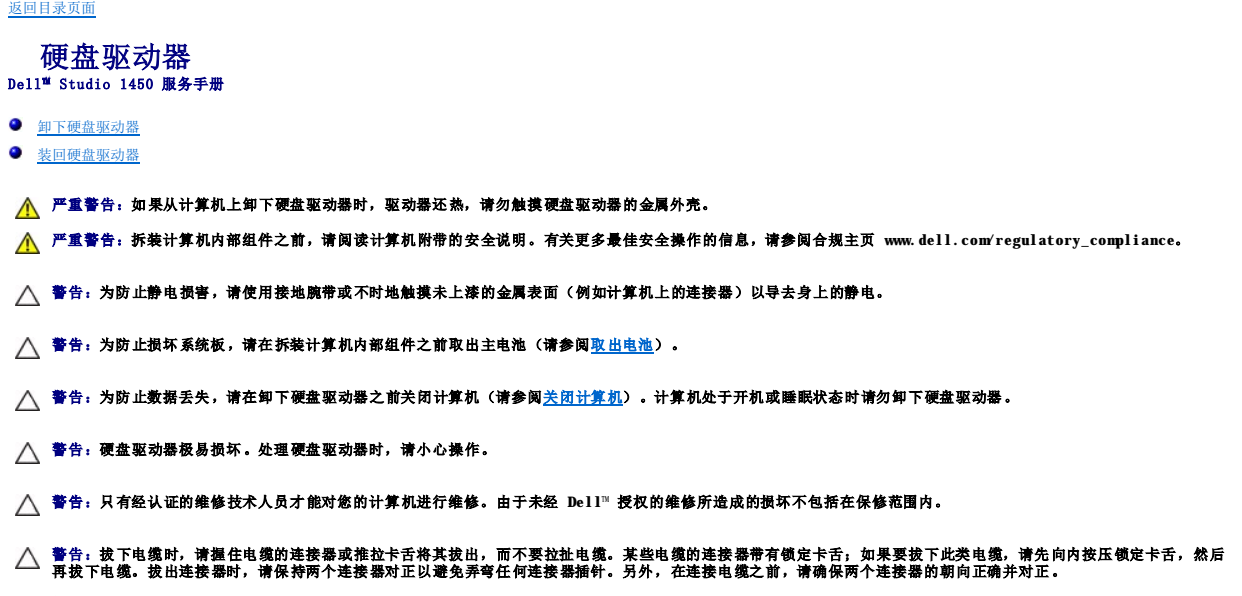

**/ 注:** 对于非 Dell 提供的硬盘驱动器, Dell 不保证其兼容性, 也不提供支持。

注:如果您安装的是非 Dell 提供的硬盘驱动器,则需要在新硬盘驱动器上安装操作系统、驱动程序和公用程序(请参阅《**Dell** 技术指南》)。

# <span id="page-24-1"></span>卸下硬盘驱动器

- 1. 请按[照开始之前](file:///C:/data/systems/Studio1457/cs/sm/before.htm#wp1435071)中的步骤进行操作。
- 2. 取出电池(请参阅<u>取出电池</u>)。
- 3. 卸下基座盖(请参[阅卸下基座盖\)](file:///C:/data/systems/Studio1457/cs/sm/computer.htm#wp1195717)。
- 4. 拧下将硬盘驱动器固定至计算机基座的两颗螺钉。
- 5. 使用推拉卡舌将硬盘驱动器滑出连接器。
- 注: 硬盘驱动器上的推拉卡舌的外观可能会有所不同。

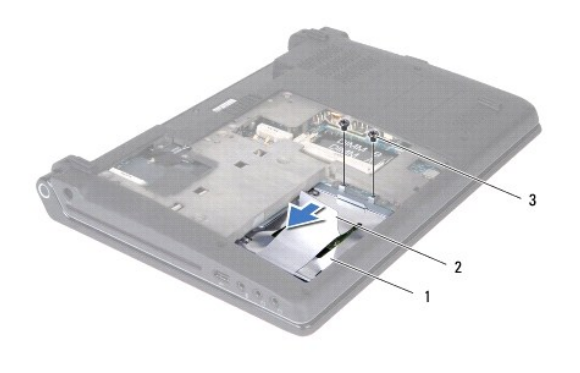

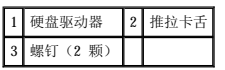

6. 以 45 度角倾斜硬盘驱动器,然后将其从计算机基座中提出。

<span id="page-25-0"></span>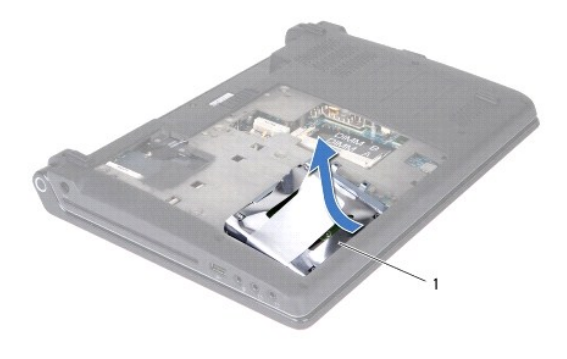

# 1 硬盘驱动器

- 7. 拧下将硬盘驱动器固定至硬盘驱动器支架的四颗螺钉。
- 8. 将硬盘驱动器提离硬盘驱动器支架。

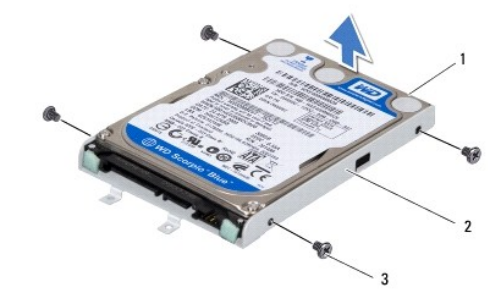

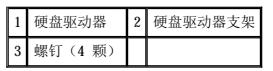

# 警告:当硬盘驱动器没有安装在计算机中时,请将其存放在保护性防静电包装中(请参阅计算机附带的安全说明中的"防止静电损害")。

# <span id="page-25-1"></span>装回硬盘驱动器

- 1. 请按[照开始之前](file:///C:/data/systems/Studio1457/cs/sm/before.htm#wp1435071)中的步骤进行操作。
- 2. 从包装中取出新驱动器。

保存好原始包装,以备将来存放或运送硬盘驱动器时使用。

- 3. 将硬盘驱动器放在硬盘驱动器支架中。
- 4. 拧上将硬盘驱动器支架固定至硬盘驱动器的四颗螺钉。
- 5. 将硬盘驱动器滑入计算机基座。
- 6. 使用推拉卡舌将硬盘驱动器朝向连接器滑动,直至卡入到位。
- 7. 拧上将硬盘驱动器固定至计算机基座的两颗螺钉。
- 8. 装回基座盖(请参阅<u>装回基座盖</u>)。

警告:在打开计算机之前,请拧上所有螺钉,并确保没有遗留任何螺钉在计算机内部未拧上。否则,可能会损坏计算机。

- 9. 装回电池 (请参阅<u>装回电池</u>)。
- 10. 根据需要为您的计算机安装操作系统(请参阅《安**装指南》**中的"还原操作系统")。
- 11. 根据需要,为您的计算机安装驱动程序和公用程序。有关详情,请参阅《**Dell** 技术指南》。

<span id="page-27-0"></span>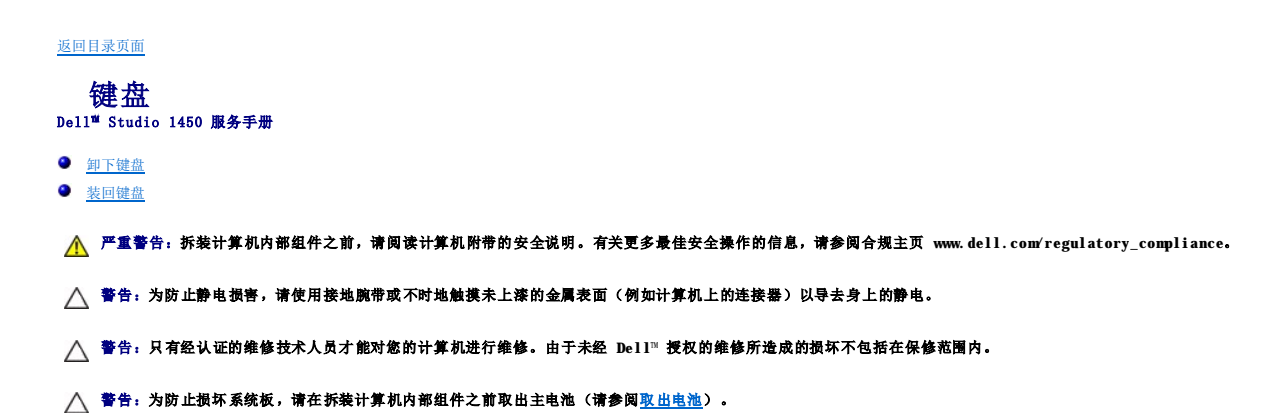

# <span id="page-27-1"></span>卸下键盘

- 1. 请按[照开始之前](file:///C:/data/systems/Studio1457/cs/sm/before.htm#wp1435071)中的说明进行操作。
- 2. 取出电池(请参阅[取出电池\)](file:///C:/data/systems/Studio1457/cs/sm/battery.htm#wp1442926)。
- 3. 拧下电池槽中的三颗螺钉。

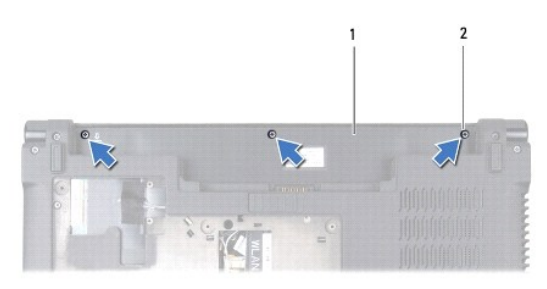

### 1 电池槽 2 螺钉(3颗)

- 4. 翻转计算机,然后打开显示屏。
- 5. 用手指或塑料划片松动键盘边缘。提起边缘,以将键盘边缘与键盘分开。

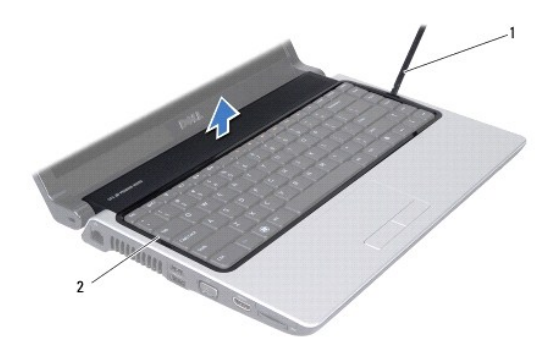

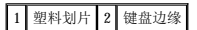

6. 将键盘边缘提离计算机。

<span id="page-28-0"></span>△ 警告:键盘的键帽容易损坏和脱落,并且在装回时很费时。卸下和处理键盘时,请小心操作。

7. 拧下键盘顶部的螺钉。

# △ 警告: 卸下和处理键盘时请格外小心。否则,可能会损坏键盘电缆。

- 8. 小心地从计算机中取出键盘,如下图中所示。
- 9. 按压键盘连接器卡舌,以松开键盘电缆。
- 10. 从键盘连接器中拔下键盘电缆。

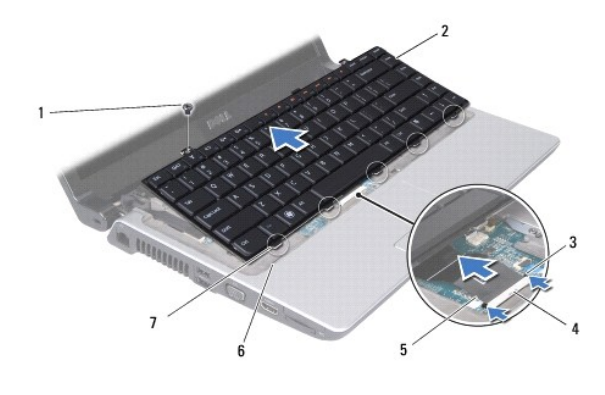

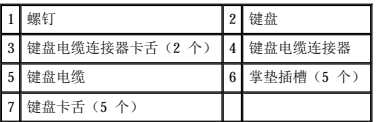

11. 将键盘提离计算机。

# <span id="page-28-1"></span>装回键盘

- 1. 请按[照开始之前](file:///C:/data/systems/Studio1457/cs/sm/before.htm#wp1435071)中的说明进行操作。
- 2. 将键盘电缆滑入键盘电缆连接器,然后按压卡舌以固定键盘电缆。
- 3. 将沿键盘底部的卡舌与掌垫上的插槽对齐。
- 4. 将键盘卡舌滑到掌垫下方。

### △ 警告:键盘的键帽容易损坏和脱落,并且在装回时很费时。卸下和处理键盘时,请小心操作。

- 5. 拧上键盘顶部的螺钉。
- 6. 将键盘边缘与掌垫对正,然后将其固定到位。
- 7. 拧上电池槽中的三颗螺钉。
- 8. 装回电池(请参阅<mark>装回电池</mark>)。

<span id="page-29-0"></span>内存<br>Dell<sup>™</sup> Studio 1450 服务手册

- [卸下内存模块](#page-29-1)
- [装回内存模块](#page-29-2)

严重警告:拆装计算机内部组件之前,请阅读计算机附带的安全说明。有关更多最佳安全操作的信息,请参阅合规主页 **www.dell.com/regulatory\_compliance**。

警告:为防止静电损害,请使用接地腕带或不时地触摸未上漆的金属表面(例如计算机上的连接器)以导去身上的静电。

**△ 警告**:只有经认证的维修技术人员才能对您的计算机进行维修。由于未经 Dell™ 授权的维修所造成的损坏不包括在保修范围内。

△ 警告: 为防止损坏系统板,请在拆装计算机内部组件之前取出主电池(请参阅<u>取出电池</u>)。

您可以在系统板上安装内存模块,以增大计算机的内存容量。有关计算机所支持的内存类型的信息,请参阅《**安装指南》**中的"规格"。请只安装与您的计算机兼容的内存模块。

**公注:**从 Dell 购买的内存模块在计算机的保修范围内。

您的计算机具有两个用户可抽换的 SODIMM 插槽,可以从计算机底部进行抽换。

# <span id="page-29-1"></span>卸下内存模块

- 1. 请按[照开始之前](file:///C:/data/systems/Studio1457/cs/sm/before.htm#wp1435071)中的步骤进行操作。
- 2. 取出电池(请参阅[取出电池\)](file:///C:/data/systems/Studio1457/cs/sm/battery.htm#wp1442926)。
- 3. 卸下基座盖(请参阅<mark>卸下基座盖</mark>)。

#### △ 警告: 为防止损坏内存模块连接器,请勿使用工具来掰开内存模块固定夹。

- 4. 请用指尖小心地将内存模块连接器两端的固定夹掰开,直至内存模块弹起。
- 5. 从内存模块连接器中卸下内存模块。

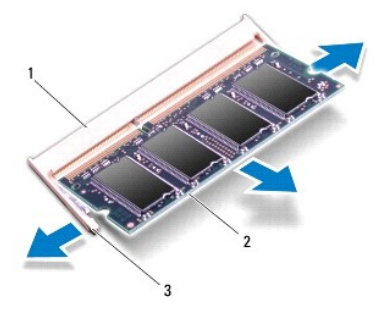

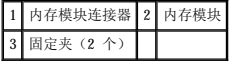

# <span id="page-29-2"></span>装回内存模块

- 1. 请按[照开始之前](file:///C:/data/systems/Studio1457/cs/sm/before.htm#wp1435071)中的步骤进行操作。
- 2. 将内存模块边缘连接器的槽口与内存模块连接器插槽中的卡舌对齐。

3. 以 45 度角将模块稳固地滑入插槽,并向下按压模块,直至其卡入到位。如果未听到咔嗒声,请卸下模块并重新安装。

**/ 注:** 如果内存模块安装不正确, 计算机可能无法引导。

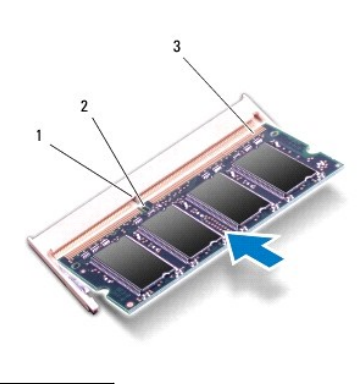

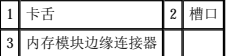

# △ 警告: 如果基座盖难以合上,请卸下模块并重新安装。强行合上基座盖可能会损坏计算机。

- 4. 装回基座盖 (请参阅<u>装回基座盖</u>)。
- 5. 装回电池(请参阅<u>装回电池</u>),或将交流适配器连接至计算机和电源插座。
- 6. 打开计算机。

计算机引导时,将检测到附加内存,并会自动更新系统配置信息。

要确定计算机中安装的内存的容量,请单击**开始 <sup>◎</sup> → "帮助和支持"→"Dell System Information" (Dell 系统信息)。** 

<span id="page-31-0"></span>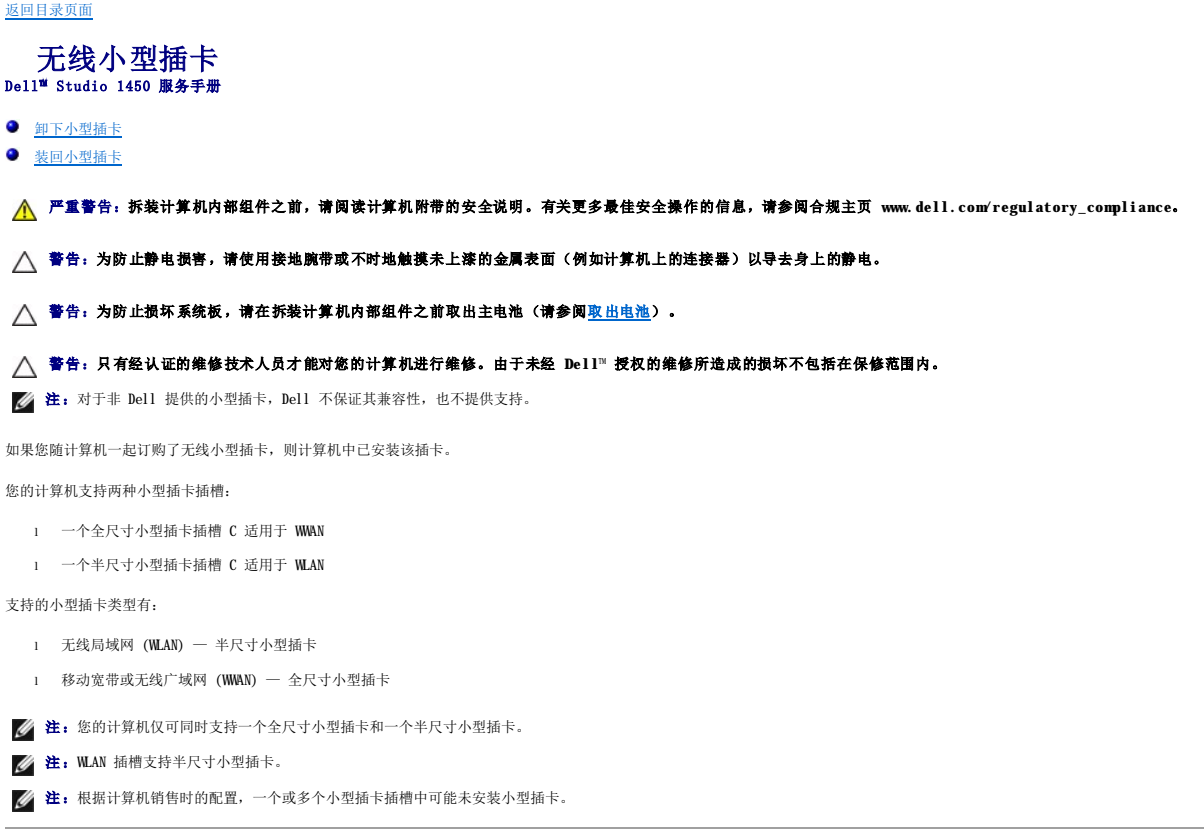

# <span id="page-31-1"></span>卸下小型插卡

- 1. 请按[照开始之前](file:///C:/data/systems/Studio1457/cs/sm/before.htm#wp1435071)中的说明进行操作。
- 2. 卸下基座盖(请参阅<u>卸下基座盖</u>)。

# 警告。拔下电缆时,请握住电缆的连接器或推拉卡舌将其拔出,而不要拉扯电缆。某些电缆的连接器带有锁定卡舌;如果要拔下此类电缆,请先向内按压锁定卡舌,然后<br>再拔下电缆。拔出连接器时,请保持两个连接器对正以避免弄弯任何连接器插针。另外,在连接电缆之前,请确保两个连接器的朝向正确并对正。

3. 从小型插卡上拔下天线电缆。

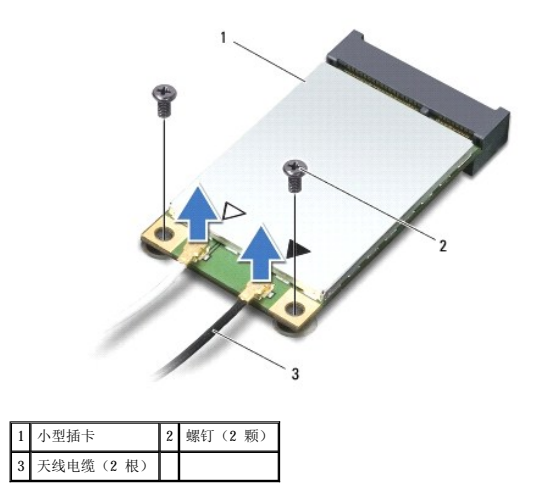

- <span id="page-32-0"></span>4. 拧下将小型插卡固定至系统板的两颗螺钉。
- 5. 将小型插卡从系统板连接器中提出。

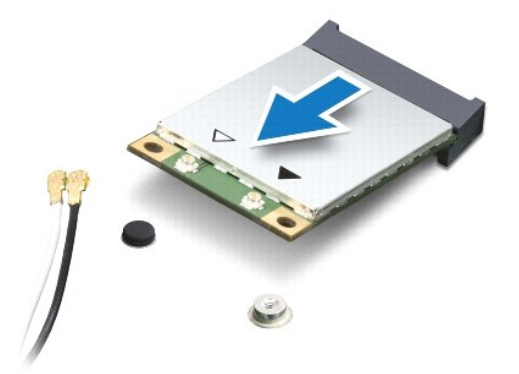

 $\bigwedge$  警告:当小型插卡没有安装在计算机中时,请将其存放在保护性防静电包装中。有关详情,请参阅计算机附带的安全说明中的"防止静电损害"。

# <span id="page-32-1"></span>装回小型插卡

- 1. 请按[照开始之前](file:///C:/data/systems/Studio1457/cs/sm/before.htm#wp1435071)中的说明进行操作。
- 2. 从包装中取出新小型插卡。

### 警告:将插卡平稳地推入到位。如果用力过大,可能会损坏连接器。

- 3. 将小型插卡连接器以 45 度角插入相应的系统板连接器。例如, WLAN 卡连接器上标有 WLAN, 以此类推。
- 4. 将小型插卡的另一端向下按入系统板上的插槽中。
- 5. 拧上将小型插卡固定至系统板的两颗螺钉。
- 6. 将相应的天线电缆连接到您正在安装的小型插卡。下表提供了您的计算机所支持的各种小型插卡的天线电缆颜色配置。

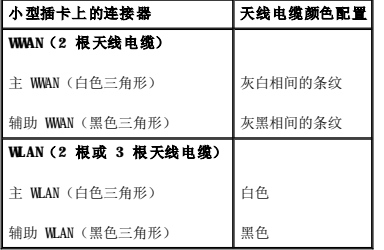

7. 将未使用的天线电缆固定在聚脂薄膜防护套中。

- 8. 装回基座盖(请参[阅装回基座盖\)](file:///C:/data/systems/Studio1457/cs/sm/computer.htm#wp1180290)。
- 9. 装回电池(请参阅[装回电池\)](file:///C:/data/systems/Studio1457/cs/sm/battery.htm#wp1443274)。
- 10. 根据需要为您的计算机安装驱动程序和公用程序。有关详情,请参阅《**Dell** 技术指南》。

注:如果您安装的是非 Dell 提供的小型插卡,则必须安装相应的驱动程序和公用程序。有关通用驱动程序的详细信息,请参阅《**Dell** 技术指南》。

<span id="page-33-0"></span>光盘驱动器<br><sub>De11</sub>\* studio 1450 服务手册

- [卸下光盘驱动器](#page-33-1)
- [装回光盘驱动器](#page-34-0)

严重警告:拆装计算机内部组件之前,请阅读计算机附带的安全说明。有关更多最佳安全操作的信息,请参阅合规主页 **www.dell.com/regulatory\_compliance**。

- 警告:为防止静电损害,请使用接地腕带或不时地触摸未上漆的金属表面(例如计算机上的连接器)以导去身上的静电。
- 警告:只有经认证的维修技术人员才能对您的计算机进行维修。由于未经 **Dell**™ 授权的维修所造成的损坏不包括在保修范围内。
- △ 警告: 为防止损坏系统板,请在拆装计算机内部组件之前取出主电池(请参阅[取出电池\)](file:///C:/data/systems/Studio1457/cs/sm/battery.htm#wp1442926)。

# <span id="page-33-1"></span>卸下光盘驱动器

- 1. 请按[照开始之前](file:///C:/data/systems/Studio1457/cs/sm/before.htm#wp1435071)中的说明进行操作。
- 2. 取出电池(请参阅[取出电池\)](file:///C:/data/systems/Studio1457/cs/sm/battery.htm#wp1442926)。
- 3. 卸下基座盖(请参阅<u>卸下基座盖</u>)。
- 4. 卸下内存模块(请参阅[卸下内存模块\)](file:///C:/data/systems/Studio1457/cs/sm/memory.htm#wp1180211)。
- 5. 卸下硬盘驱动器(请参阅<mark>卸下硬盘驱动器</mark>)。
- 6. 卸下所有已安装的小型插卡(请参阅[卸下小型插卡\)](file:///C:/data/systems/Studio1457/cs/sm/minicard.htm#wp1181758)。
- 7. 拧下将光盘驱动器固定至计算机基座的螺钉。

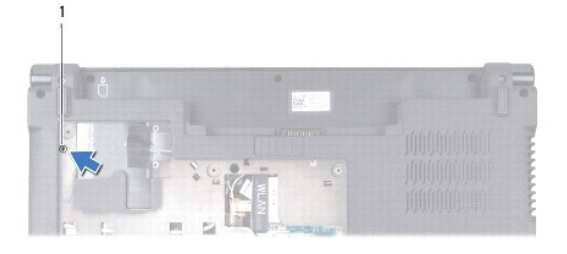

# 1 螺钉

- 8. 卸下键盘(请参阅<mark>卸下键盘</mark>)。
- 9. 卸下掌垫(请参阅<mark>卸下掌垫</mark>)。
- 10. 卸下将光盘驱动器固定至系统板的螺钉。

<span id="page-34-1"></span>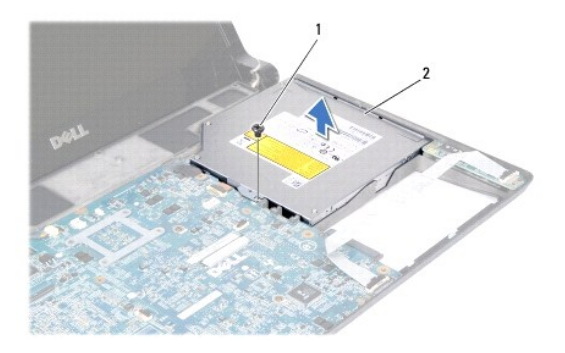

# 1 螺钉 2 光盘驱动器

11. 将光盘驱动器从计算机基座中提出。

# <span id="page-34-0"></span>装回光盘驱动器

- 1. 请按[照开始之前](file:///C:/data/systems/Studio1457/cs/sm/before.htm#wp1435071)中的步骤进行操作。
- 2. 将光盘驱动器放在计算机基座上。
- 3. 拧上将光盘驱动器固定至系统板的螺钉。
- 4. 装回掌垫(请参阅<mark>装回掌垫</mark>)。
- 5. 装回键盘(请参阅<mark>装回键盘</mark>)。
- 6. 翻转计算机,然后拧上将光盘驱动器固定至计算机基座的螺钉。
- 7. 装回内存模块(请参阅<u>装回内存模块</u>)。
- 8. 装回硬盘驱动器(请参阅<u>装回硬盘驱动器</u>)。
- 9. 装回小型插卡(如果适用)(请参阅<u>装回小型插卡</u>)。
- 10. 装回基座盖(请参[阅装回基座盖\)](file:///C:/data/systems/Studio1457/cs/sm/computer.htm#wp1180290)。
- 11. 装回电池 (请参阅<mark>装回电池</u>)。</mark>

<span id="page-35-0"></span>掌垫<br>Dell<sup>™</sup> Studio 1450 服务手册

- [卸下掌垫](#page-35-1)
- [装回掌垫](#page-37-1)

严重警告:拆装计算机内部组件之前,请阅读计算机附带的安全说明。有关更多最佳安全操作的信息,请参阅合规主页 **www.dell.com/regulatory\_compliance**。

- 警告:为防止静电损害,请使用接地腕带或不时地触摸未上漆的金属表面(例如计算机上的连接器)以导去身上的静电。
- 警告:只有经认证的维修技术人员才能对您的计算机进行维修。由于未经 **Dell**™ 授权的维修所造成的损坏不包括在保修范围内。
- 警告:为防止损坏系统板,在拆装计算机内部组件之前必须从电池槽中取出电池。

# <span id="page-35-1"></span>卸下掌垫

- 1. 请按[照开始之前](file:///C:/data/systems/Studio1457/cs/sm/before.htm#wp1435071)中的说明进行操作。
- 2. 卸下 ExpressCard 插槽或 8 合 1 介质卡读取器中已安装的所有插卡。
- 3. 取出电池(请参阅[取出电池\)](file:///C:/data/systems/Studio1457/cs/sm/battery.htm#wp1442926)。
- 4. 卸下基座盖(请参阅<mark>卸下基座盖</mark>)。
- 5. 卸下硬盘驱动器(请参阅<u>卸下硬盘驱动器</u>)。
- 6. 卸下所有已安装的小型插卡(请参阅[卸下小型插卡\)](file:///C:/data/systems/Studio1457/cs/sm/minicard.htm#wp1181758)。
- 7. 卸下内存模块(请参阅<mark>卸下内存模块</mark>)。
- 8. 卸下键盘(请参阅[卸下键盘\)](file:///C:/data/systems/Studio1457/cs/sm/keyboard.htm#wp1197011)。
- 9. 翻转计算机。
- 10. 拧下计算机基座上的十颗螺钉。

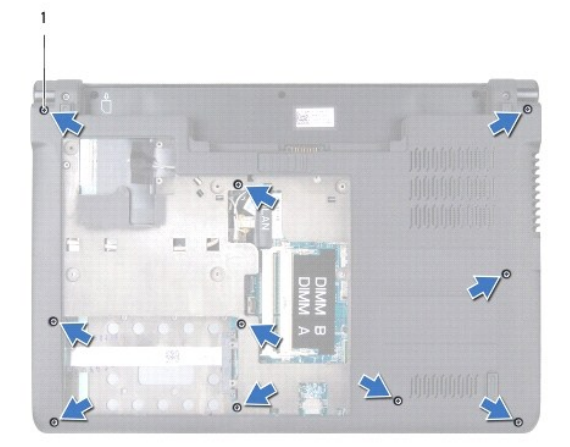

# 1 螺钉(10颗)

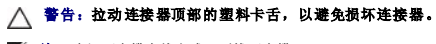

4:先记下电缆布线方式,再拔下电缆。

11. 从系统板上相应的连接器中拔下以下电缆:

- l 电源按钮电缆 从连接器中拔出该电缆
- l 电池指示灯电缆 从连接器中拔出该电缆
- l 扬声器模块电缆 从连接器中拔出该电缆
- l 触摸板电缆 提起黑色卡舌以拔下该电缆
- l 显示屏电缆 拉动黑色推拉卡舌以拔下该电缆
- l 摄像头/麦克风电缆 从连接器中拔出该电缆

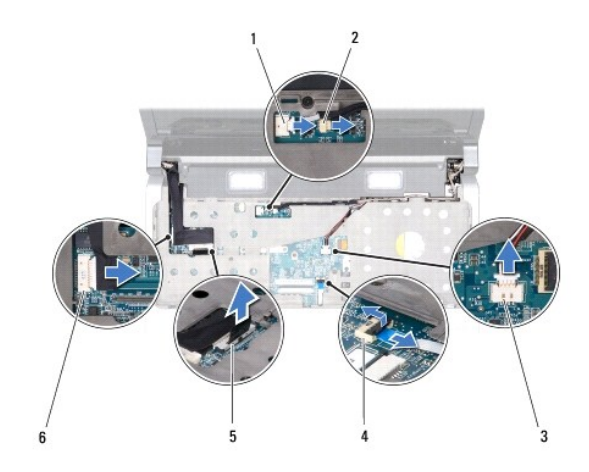

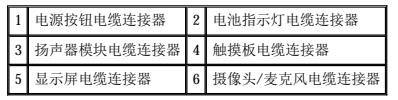

12. 拧下掌垫顶部的四颗螺钉。

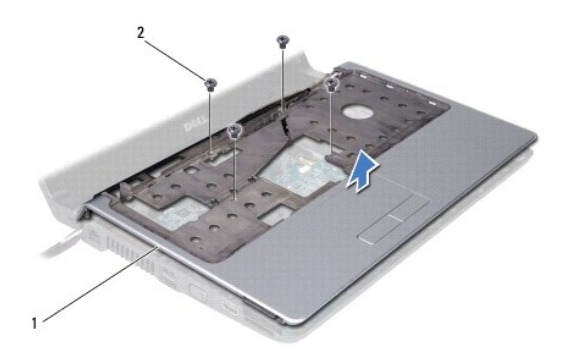

# 1 掌垫 2 螺钉(4颗)

△ 警告: 按压并弹出 ExpressCard 插槽或 8 合 1 介质卡读取器中所有已安装的插卡,再尝试卸下掌垫。

13. 从掌垫背面开始,用手指拉动掌垫外侧同时提起掌垫内侧,轻轻地从计算机基座中松动掌垫。

△ 警告: 小心地将掌垫与计算机基座分离, 以避免损坏掌垫。

<span id="page-37-0"></span>14. 将掌垫提离计算机基座。

# <span id="page-37-1"></span>装回掌垫

- 1. 请按[照开始之前](file:///C:/data/systems/Studio1457/cs/sm/before.htm#wp1435071)中的说明进行操作。
- 2. 将以下电缆穿过掌垫并将它们连接至系统板上相应的连接器:
	- l 电源按钮电缆
	- l 电池指示灯电缆
	- l 扬声器模块电缆
	- l 触摸板电缆
	- l 显示屏电缆
	- l 摄像头/麦克风电缆
- 3. 将掌垫与计算机基座对正,然后将掌垫轻轻卡入到位。
- 4. 拧上掌垫顶部的四颗螺钉。
- 5. 翻转计算机。
- 6. 拧上计算机基座上的十颗螺钉。
- 7. 装回键盘(请参阅[装回键盘\)](file:///C:/data/systems/Studio1457/cs/sm/keyboard.htm#wp1179994)。
- 8. 装回硬盘驱动器(请参阅<u>装回硬盘驱动器</u>)。
- 9. 装回小型插卡(如果适用)(请参阅[装回小型插卡\)](file:///C:/data/systems/Studio1457/cs/sm/minicard.htm#wp1181828)。
- 10. 装回内存模块(请参阅<u>装回内存模块</u>)。
- 11. 装回基座盖 (请参阅<u>装回基座盖</u>)。
- 12. 装回电池(请参阅<mark>装回电池</mark>)。
- 13. 将卸下的所有插卡装回 ExpressCard 插槽或 8 合 1 介质卡读取器中。

<span id="page-38-0"></span>— 扬声器模块<br><sub>Dell</sub>™ studio 1450 服<del>务</del>手册

- [卸下扬声器模块](#page-38-1)
- [装回扬声器模块](#page-38-2)

严重警告:拆装计算机内部组件之前,请阅读计算机附带的安全说明。有关更多最佳安全操作的信息,请参阅合规主页 **www.dell.com/regulatory\_compliance**。

- 警告:为防止静电损害,请使用接地腕带或不时地触摸未上漆的金属表面(例如计算机上的连接器)以导去身上的静电。
- 警告:只有经认证的维修技术人员才能对您的计算机进行维修。由于未经 **Dell**™ 授权的维修所造成的损坏不包括在保修范围内。
- △ 警告: 为防止损坏系统板,请在拆装计算机内部组件之前取出主电池(请参阅[取出电池\)](file:///C:/data/systems/Studio1457/cs/sm/battery.htm#wp1442926)。

### <span id="page-38-1"></span>卸下扬声器模块

- 1. 请按[照开始之前](file:///C:/data/systems/Studio1457/cs/sm/before.htm#wp1435071)中的说明进行操作。
- 2. 取出电池(请参阅<mark>取出电池</u>)。</mark>
- 3. 卸下键盘(请参阅<mark>卸下键盘</mark>)。
- 4. 拧下将扬声器模块固定至计算机基座的两颗螺钉。
- 5. 记下扬声器模块电缆的布线方式。
- 6. 从系统板上的连接器中拔下扬声器模块电缆。
- 7. 将扬声器模块提离计算机基座。

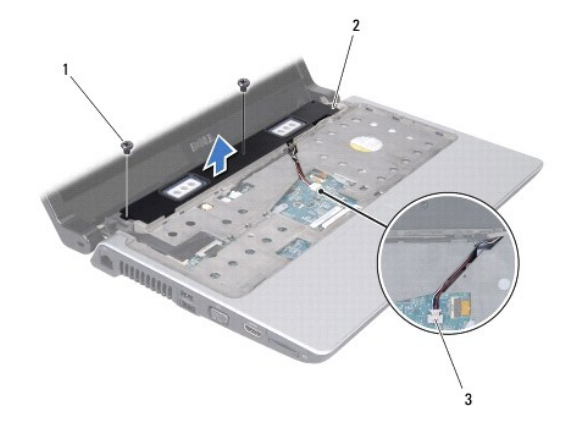

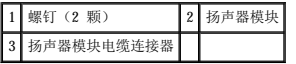

# <span id="page-38-2"></span>装回扬声器模块

- 1. 请按[照开始之前](file:///C:/data/systems/Studio1457/cs/sm/before.htm#wp1435071)中的说明进行操作。
- 2. 将扬声器模块装回计算机基座,然后沿布线导轨布置扬声器模块电缆。
- 3. 拧上将扬声器模块固定至计算机基座的两颗螺钉。
- 4. 将扬声器模块电缆连接至系统板上相应的连接器。
- 5. 装回键盘 (请参阅<u>装回键盘</u>)。
- 6. 装回电池 (请参阅<mark>装回电池</mark>)。

# <span id="page-40-0"></span>系统板<br><sub>De11</sub>■ Studio 1450 服务手册

- [卸下系统板](#page-40-1)
- [装回系统板](#page-41-1)
- 在 BIOS [中输入服务标签](#page-42-0)

严重警告:拆装计算机内部组件之前,请阅读计算机附带的安全说明。有关更多最佳安全操作的信息,请参阅合规主页 **www.dell.com/regulatory\_compliance**。

警告:为防止静电损害,请使用接地腕带或不时地触摸未上漆的金属表面(例如计算机上的连接器)以导去身上的静电。

△ 警告: 为防止损坏系统板,请在拆装计算机内部组件之前取出主电池(请参阅[取出电池\)](file:///C:/data/systems/Studio1457/cs/sm/battery.htm#wp1442926)。

警告:只有经认证的维修技术人员才能对您的计算机进行维修。由于未经 **Dell**™ 授权的维修所造成的损坏不包括在保修范围内。

系统板的 BIOS 芯片包含服务标签, 此标签也可以在计算机底部的条形码标签上看到。系统板的替换套件中包括一张 CD,其中的公用程序可将服务标签传输到替换系统板。

#### △ 警告:持拿组件和插卡时,请拿住其边缘并避免触摸插针和触点。

# <span id="page-40-1"></span>卸下系统板

- 1. 请按[照开始之前](file:///C:/data/systems/Studio1457/cs/sm/before.htm#wp1435071)中的说明进行操作。
- 2. 卸下 ExpressCard 插槽或 8 合 1 介质卡读取器中已安装的所有插卡。
- 3. 取出电池(请参阅[取出电池\)](file:///C:/data/systems/Studio1457/cs/sm/battery.htm#wp1442926)。
- 4. 卸下基座盖(请参[阅卸下基座盖\)](file:///C:/data/systems/Studio1457/cs/sm/computer.htm#wp1195717)。
- 5. 卸下内存模块(请参阅<mark>卸下内存模块</mark>)。
- 6. 卸下硬盘驱动器(请参[阅卸下硬盘驱动器\)](file:///C:/data/systems/Studio1457/cs/sm/hdd.htm#wp1179926)。
- 7. 卸下所有已安装的小型插卡(请参阅[卸下小型插卡\)](file:///C:/data/systems/Studio1457/cs/sm/minicard.htm#wp1181758)。
- 8. 从系统板上的连接器中拔下摄像头电缆。

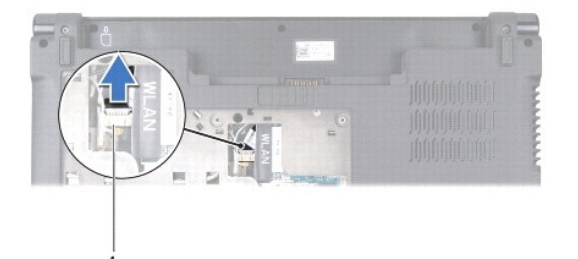

#### 1 摄像头电缆连接器

- 9. 卸下键盘(请参阅[卸下键盘\)](file:///C:/data/systems/Studio1457/cs/sm/keyboard.htm#wp1197011)。
- 10. 卸下掌垫(请参阅<mark>卸下掌垫</mark>)。
- 11. 卸下扬声器模块(请参阅<u>卸下扬声器模块</u>)。
- 12. 卸下光盘驱动器(请参阅<mark>卸下光盘驱动器</mark>)。
- 13. 从系统板上相应的连接器中拔下以下电缆:
- <span id="page-41-0"></span>l 风扇电缆 — 从连接器中拔出该电缆
- l 交流适配器电缆 从连接器中拔出该电缆
- l WWAN 模块电缆 提起黑色卡舌, 然后从连接器中拔出该电缆
- l I/O 板电缆 提起黑色卡舌,然后从连接器中拔出该电缆
- l 网络电缆 从连接器中拔出该电缆

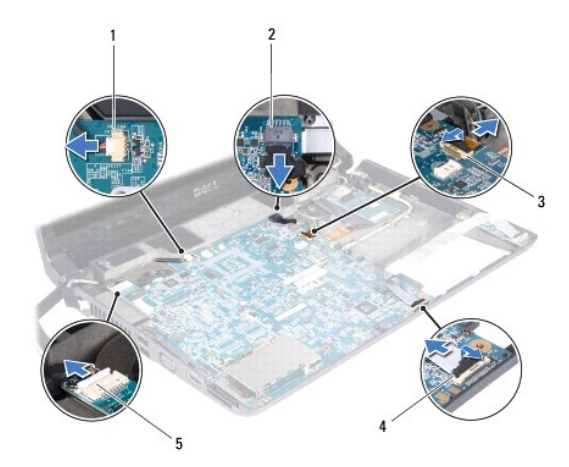

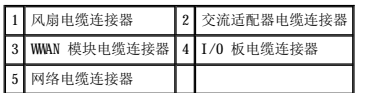

- 14. 拧下将系统板固定至计算机基座的五颗螺钉。
- 15. 以一定角度将系统板朝计算机侧面提起,然后将其从计算机基座中提出。

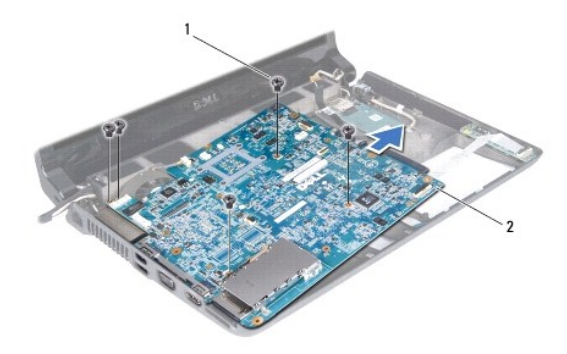

1 螺钉(5 颗) 2 系统板

# <span id="page-41-1"></span>装回系统板

- 1. 请按[照开始之前](file:///C:/data/systems/Studio1457/cs/sm/before.htm#wp1435071)中的说明进行操作。
- 2. 将系统板放在计算机基座上。
- <span id="page-42-1"></span>3. 拧上将系统板固定至计算机基座的五颗螺钉。
- 4. 将以下电缆连接至系统板上相应的连接器:
	- l 风扇电缆
	- l 交流适配器电缆
	- l WWAN 模块电缆
	- l I/O 板电缆
	- l 网络电缆
- 5. 装回光盘驱动器(请参阅<u>装回光盘驱动器</u>)。
- 6. 装回扬声器模块(请参[阅装回扬声器模块\)](file:///C:/data/systems/Studio1457/cs/sm/speaker.htm#wp1057868)。
- 7. 装回掌垫(请参阅<u>装回掌垫</u>)。
- 8. 装回键盘(请参阅[装回键盘\)](file:///C:/data/systems/Studio1457/cs/sm/keyboard.htm#wp1179994)。
- 9. 将摄像头电缆连接至系统板上的连接器。
- 10. 装回内存模块(请参阅<u>装回内存模块</u>)。
- 11. 装回硬盘驱动器(请参阅<mark>装回硬盘驱动器</mark>)。
- 12. 装回小型插卡(如果适用)(请参阅[装回小型插卡\)](file:///C:/data/systems/Studio1457/cs/sm/minicard.htm#wp1181828)。
- 13. 装回基座盖 (请参阅<u>装回基座盖</u>)。
- 14. 装回电池 (请参阅<u>装回电池</u>)。
- 15. 装回从 ExpressCard 插槽或 8 合 1 介质卡读取器中卸下的所有插卡。

警告:在打开计算机之前,请拧上所有螺钉,并确保没有遗留任何螺钉在计算机内部未拧上。否则,可能会损坏计算机。

16. 打开计算机。

**/ 注:** 装回系统板后, 请将计算机服务标签输入到替换系统板的 BIOS 中。

17. 输入服务标签(请参阅在 BIOS [中输入服务标签](#page-42-0))。

# <span id="page-42-0"></span>在 **BIOS** 中输入服务标签

- 1. 确保交流适配器已插好,并且主电池已正确安装。
- 2. 打开计算机。
- 3. 在 POST 期间按 <F2> 键,以进入系统设置程序。
- 4. 导航至安全性选项卡,然后在 Set Service Tag 字段中输入服务标签。

#### Dell™ Studio 1450 服务手册

4 注: "注"表示可以帮助您更好地使用计算机的重要信息。 △ 警告: "警告"表示如果不遵循说明,有可能会损坏硬件或导致数据丢失。

△ 严重警告: "严重警告"表示可能会导致财产损失、人身伤害甚至死亡。

如果您购买的是 Dell™ n 系列计算机,则本说明文件中有关 Microsoft® Windows® 操作系统的任何参考信息均不适用。

### 本说明文件中的信息如有更改,恕不另行通知。<br>© 2009 Dell Inc.。版权所有,翻印必究。

未经 Dell Inc. 书面许可,严禁以任何形式复制这些材料。

本文中使用的商标:Dell 和 DELL 徽标是 Dell Inc. 的商标。Bluetooth 是 Bluetooth SIG, Inc. 拥有的注册商标并许可 Dell 使用;Microsoft、Windows Vista 和 Windows Vista 开始按钮徽标是<br>Microsoft Corporation 在美国和/或其它国家和地区的商标或注册商标。

本说明文件中述及的其它商标和商品名称是指拥有这些商标和商品名称的公司或其制造的产品。Dell Inc. 对其它公司的商标和商品名称不拥有任何专有权益。

型号:P03G 系列 法规类型:P03G001

 $2009~\,{\rm \#}$ 7 月 Rev. A $00$ 

<span id="page-44-0"></span>**WWAN 模块**<br>Dell™ Studio 1450 服务手册

● 卸下 [WWAN](#page-44-1) 模块

● 装回 [WWAN](#page-45-1) 模块

严重警告:拆装计算机内部组件之前,请阅读计算机附带的安全说明。有关更多最佳安全操作的信息,请参阅合规主页 **www.dell.com/regulatory\_compliance**。

警告:为防止静电损害,请使用接地腕带或不时地触摸未上漆的金属表面(例如计算机上的连接器)以导去身上的静电。

△ 警告: 为防止损坏系统板,请在拆装计算机内部组件之前取出主电池(请参阅[取出电池\)](file:///C:/data/systems/Studio1457/cs/sm/battery.htm#wp1442926)。

警告:只有经认证的维修技术人员才能对您的计算机进行维修。由于未经 **Dell**™ 授权的维修所造成的损坏不包括在保修范围内。

# <span id="page-44-1"></span>卸下 **WWAN** 模块

- 1. 请按[照开始之前](file:///C:/data/systems/Studio1457/cs/sm/before.htm#wp1435071)中的说明进行操作。
- 2. 取出电池(请参阅<mark>取出电池</u>)。</mark>
- 3. 卸下基座盖(请参阅<u>卸下基座盖</u>)。
- 4. 卸下硬盘驱动器(请参[阅卸下硬盘驱动器\)](file:///C:/data/systems/Studio1457/cs/sm/hdd.htm#wp1179926)。
- 5. 卸下小型插卡(如果适用)(请参阅<u>卸下小型插卡</u>)。
- 6. 卸下内存模块(请参阅[卸下内存模块\)](file:///C:/data/systems/Studio1457/cs/sm/memory.htm#wp1180211)。
- 7. 卸下键盘(请参阅[卸下键盘\)](file:///C:/data/systems/Studio1457/cs/sm/keyboard.htm#wp1197011)。
- 8. 卸下掌垫(请参阅[卸下掌垫\)](file:///C:/data/systems/Studio1457/cs/sm/palmrest.htm#wp1044787)。
- 9. 卸下扬声器模块(请参阅印下扬声器模块)。
- 10. 卸下光盘驱动器(请参阅<mark>卸下光盘驱动器</mark>)。
- 11. 提起黑色卡舌,然后从系统板上的连接器中拔下 WWAN 模块电缆。
- 12. 拧下将 WWAN 模块固定至计算机基座的三颗螺钉。

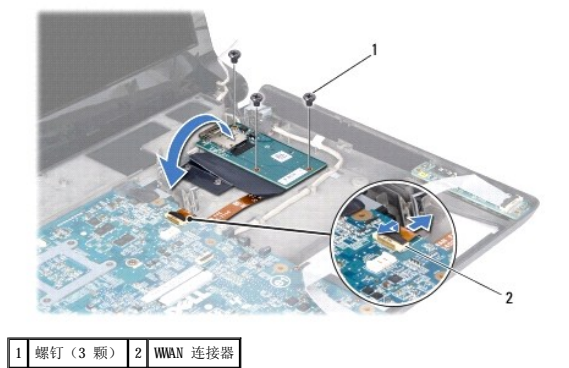

13. 翻转 WWAN 模块,然后从 WWAN 模块上的连接器中拔下 WWAN 模块电缆。

<span id="page-45-0"></span>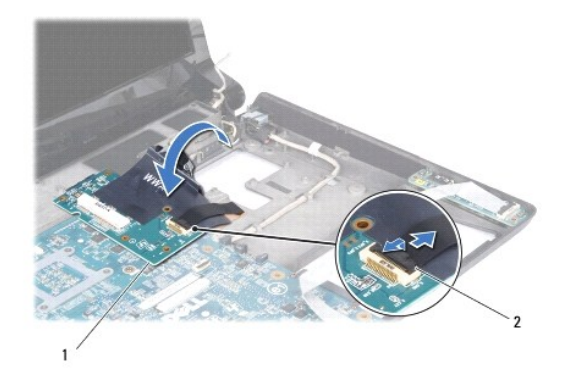

1 WWAN 模块 2 WWAN 模块电缆连接器

# <span id="page-45-1"></span>装回 **WWAN** 模块

- 1. 将 WWAN 模块电缆连接至 WWAN 模块和系统板上的连接器。
- 2. 将 WWAN 模块放在计算机基座上。
- 3. 拧上将 WWAN 模块固定至计算机基座的三颗螺钉。
- 4. 装回光盘驱动器(请参[阅装回光盘驱动器\)](file:///C:/data/systems/Studio1457/cs/sm/odd.htm#wp1058660)。
- 5. 装回扬声器模块(请参阅<u>装回扬声器模块</u>)。
- 6. 装回掌垫(请参阅<mark>装回掌垫</mark>)。
- 7. 装回键盘(请参阅<mark>装回键盘</mark>)。
- 8. 装回硬盘驱动器(请参阅<u>装回硬盘驱动器</u>)。
- 9. 装回小型插卡(如果适用)(请参阅[装回小型插卡\)](file:///C:/data/systems/Studio1457/cs/sm/minicard.htm#wp1181828)。
- 10. 装回内存模块(请参阅<u>装回内存模块</u>)。
- 11. 装回基座盖(请参阅<u>装回基座盖</u>)。
- 12. 装回电池 (请参阅<mark>装回电池</mark>)。